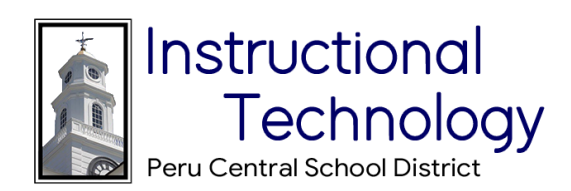

- 1. Search for **PeruOpenWifi** on your device.
- 2. Join the Wireless Network.
- 3. Once you join the network a browser window will open at the following screen where you will be required to agree to the terms of use. After agreeing , you will be able to access the network.
- 4. If you have any issues connecting, please email Jared Duquette at jduquette@perucsd.org.

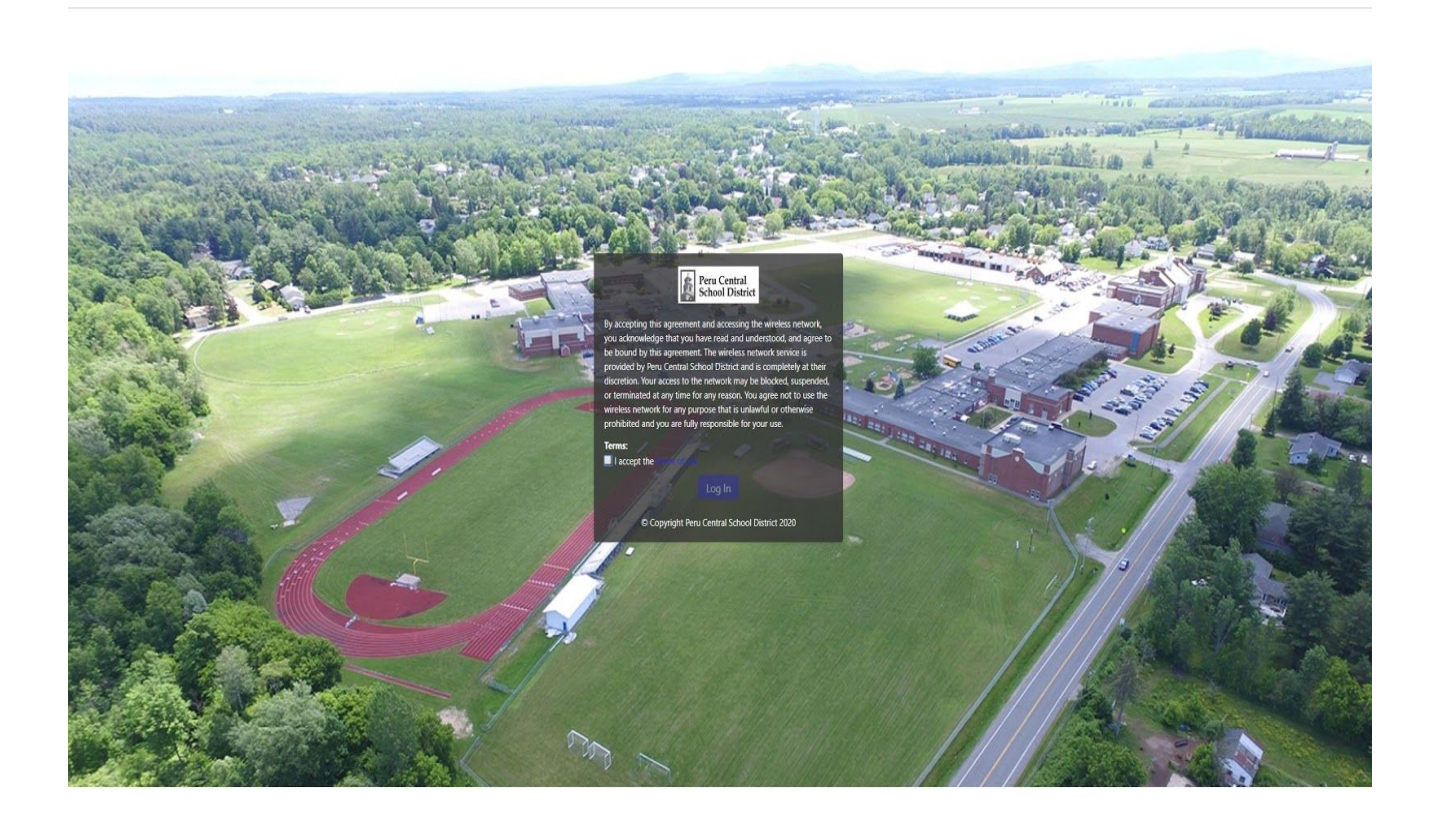